#### **2002** 年度基礎ゼミ 知的システムデザイン研究室

# 2 **2**  $\blacksquare$  $2003\quad \ 5 \quad \ 20$  $\rm{KC-216}$

# **1 Canon BJ-W9000**

#### **1.1 Canon BJ-W9000**

 ${\bf \emph{Canon}\,BJ-W9000}\qquad\qquad {\bf \emph{Fig.\,1}}\qquad\qquad {\bf \emph{Table 1}}$ 

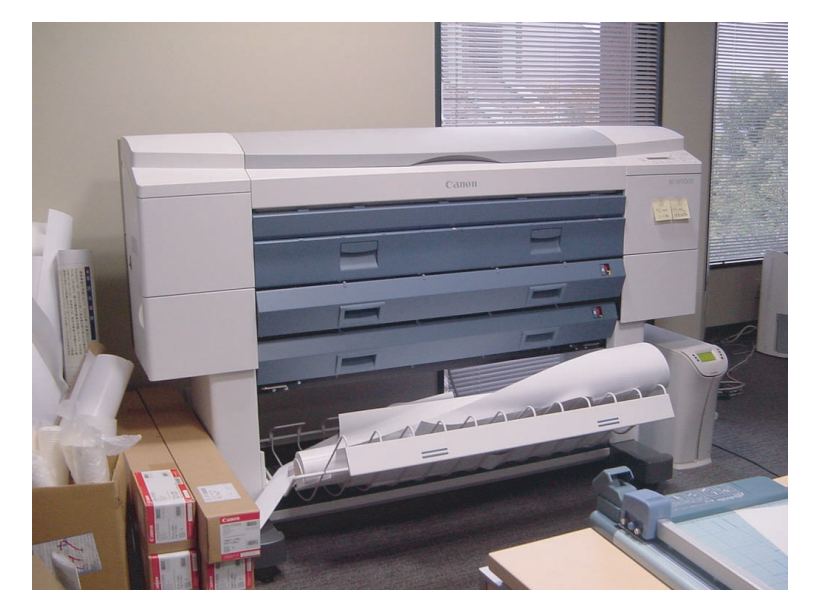

Fig. 1 Canon BJ-W9000  $\,$ 

Table 1  $\,$  Canon BJ-W9000  $\,$ 

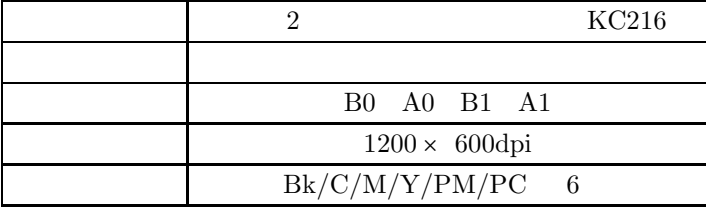

# $1.2$

Canon BJ-W9000  $\,$ 

- *•* Microsoft Word
- *•* DVI
- *•* PDF

*•* Illustrator

#### $\begin{minipage}[c]{0.7\linewidth} \textbf{Microsoft Word} & \textbf{Illustrator} \end{minipage}$

1.3

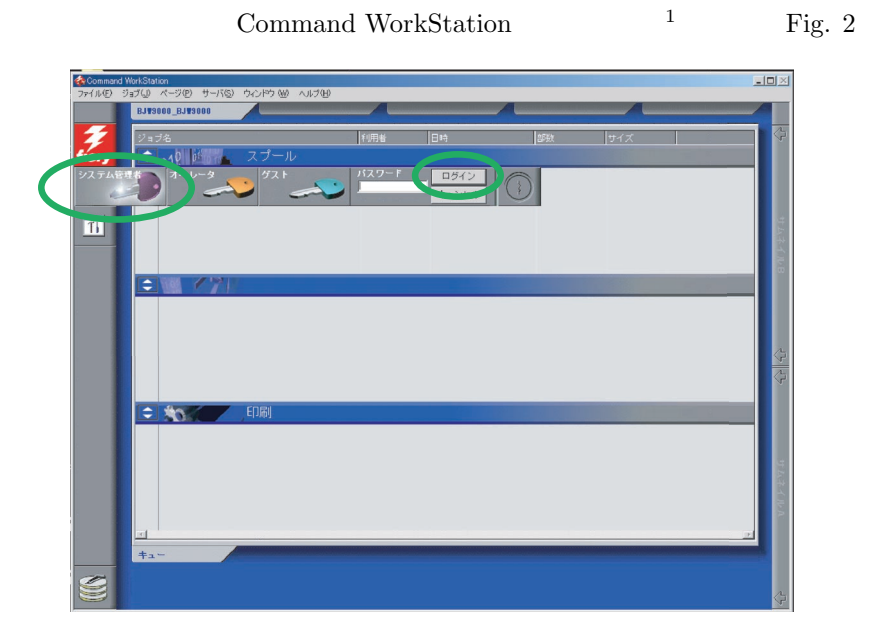

### Fig. 2  $\,$  Command WorkStation

 $\Gamma$ ig. 3

Fig. 3 Illustrator

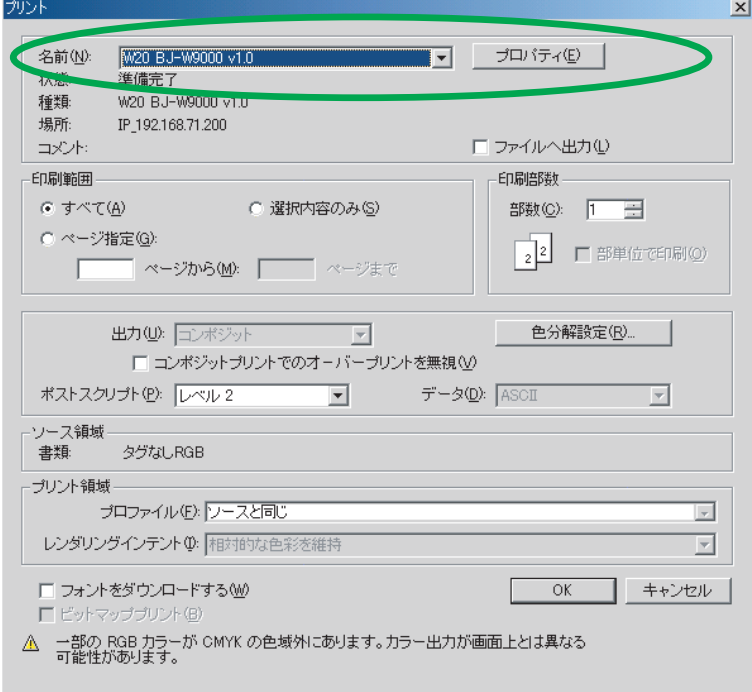

Fig. 3 Illustrator

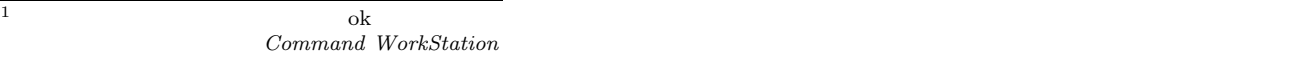

# $\rm W20\ BJ\text{-}W9000v1.0 \qquad \qquad \text{o}k$

Command WorkStation

# **1.4 Command WorkStation**

WorkStation

#### 1.5  $\overline{a}$

1.3 **I**  $\text{Fig. 4}$ 

 $\rm W20$  BJ-WJ9000  $\rm \qquad Fig.$  5

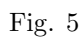

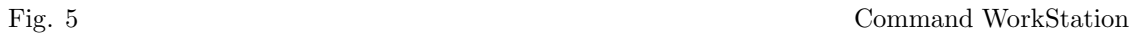

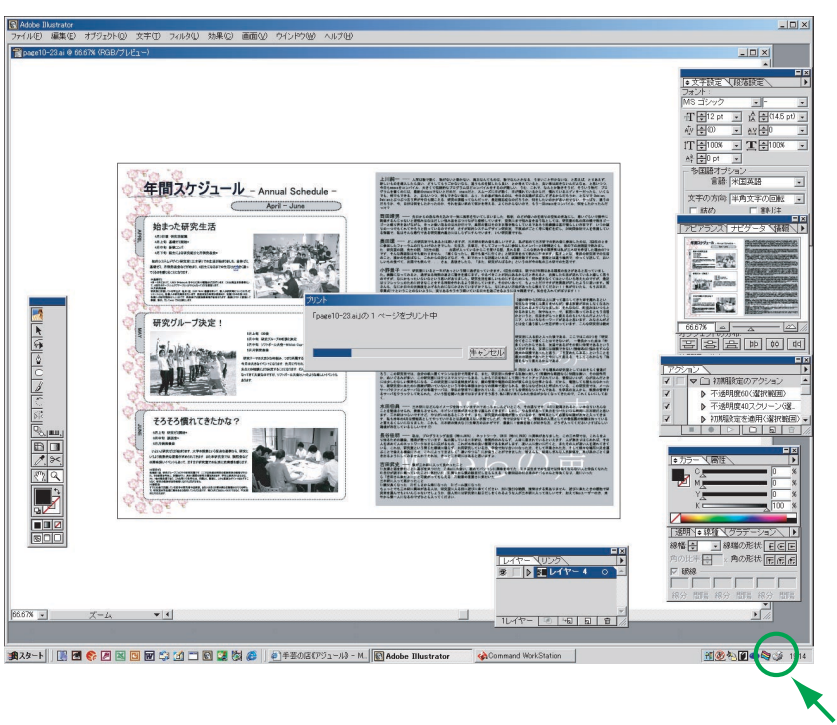

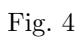

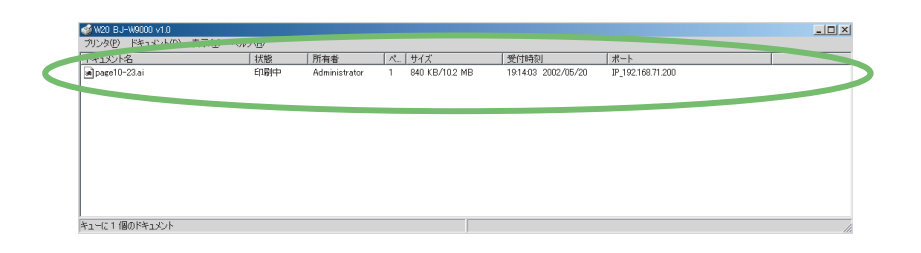

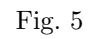

**1.6**  $\blacksquare$ 

| Command WorkStation                             |            |                                |                                        |                              |                       | $-12x$                  |
|-------------------------------------------------|------------|--------------------------------|----------------------------------------|------------------------------|-----------------------|-------------------------|
| ファイル(E) ジョブ(J) ページ(B) サーバ(S) ウィンドウ (M) ヘルプ(H)   |            |                                |                                        |                              |                       |                         |
| <b>BJV9000 BJV9000</b>                          |            |                                |                                        |                              |                       |                         |
| ジョブ名                                            |            | <b>SIMAL</b>                   | <b>In</b> pA                           | 中国社                          | サイズ                   | ⇦                       |
| ᅕ<br>$201$ $Pw$ 0 m                             | スプール       |                                |                                        |                              |                       |                         |
| $\boxed{\phantom{1}1}$ page 10-23. ai           |            | Administrator                  | 02/05/20 19:21:38                      |                              | 10.23 MB              |                         |
|                                                 |            |                                |                                        |                              |                       |                         |
|                                                 |            |                                |                                        |                              |                       |                         |
| $\overline{11}$                                 |            |                                |                                        |                              |                       |                         |
|                                                 |            |                                |                                        |                              |                       | サムネイル目                  |
|                                                 |            |                                |                                        |                              |                       |                         |
|                                                 |            |                                |                                        |                              |                       |                         |
| $\div$                                          | <b>RIP</b> |                                |                                        |                              |                       |                         |
|                                                 |            |                                |                                        |                              |                       |                         |
|                                                 |            |                                |                                        |                              |                       |                         |
|                                                 |            |                                |                                        |                              |                       |                         |
|                                                 |            |                                |                                        |                              |                       | 4                       |
|                                                 |            |                                |                                        |                              |                       | $\overline{\mathbb{G}}$ |
|                                                 |            |                                |                                        |                              |                       |                         |
|                                                 |            |                                |                                        |                              |                       |                         |
| $\div$                                          | 印刷         |                                |                                        |                              |                       |                         |
| F Microsoft PowerPoint - ブレゼンテ                  |            | Administrator                  | 02/05/16 16:52:16                      | $\overline{1}$               | 207.11 KB             |                         |
| □ 全体会議プログラム 。<br>□ Microsoft PowerPoint - ブレゼンテ |            | Administrator<br>Administrator | 02/05/16 16:52:06<br>02/05/16 16:35:04 | $\mathbf{1}$<br>$\mathbf{1}$ | $2.69$ MB<br>17.84 KB |                         |
| <sup>9</sup> Microsoft PowerPoint - ブレゼンテ       |            | Administrator                  | 02/05/16 16:08:18                      | $\mathbf{1}$                 | 902.84 KB             |                         |
|                                                 |            |                                |                                        |                              |                       | サムネイルカ                  |
|                                                 |            |                                |                                        |                              |                       |                         |
|                                                 |            |                                |                                        |                              |                       |                         |
| $\overline{R}$                                  |            |                                |                                        |                              |                       |                         |
| $+2 -$                                          | アーカイブ      | ジョブログ                          |                                        |                              |                       |                         |
|                                                 |            |                                |                                        |                              |                       |                         |
|                                                 |            |                                |                                        |                              |                       | Canon<br>4              |
|                                                 |            |                                |                                        |                              |                       |                         |

Fig. 6 Command WorkStation

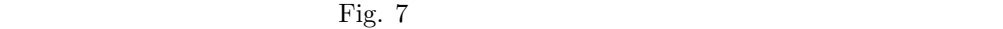

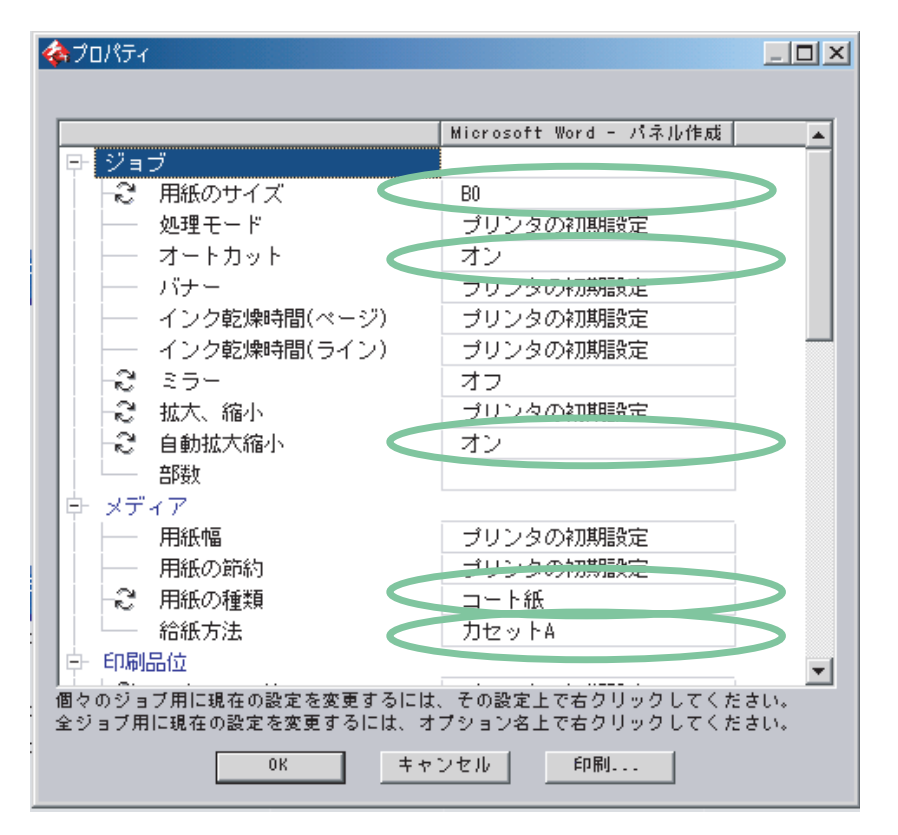

このスプールにあるドキュメントを選択した状態で右クリックするというつかのメニュー

Fig. 7

• B0 A0 B1 A1

*•* オートカット → オン *•* 自動拡大縮小 → オン • **•**  $\blacksquare$ *•* 給紙方法 → 用紙の種類で選択した用紙が入っているカセットを選択(B0,B1 →カセット A  $A0, A1$  B Fig. 7 ok  $Fig. 2$ 

Fig.  $2$ 

 $1.7$ 

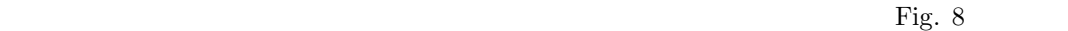

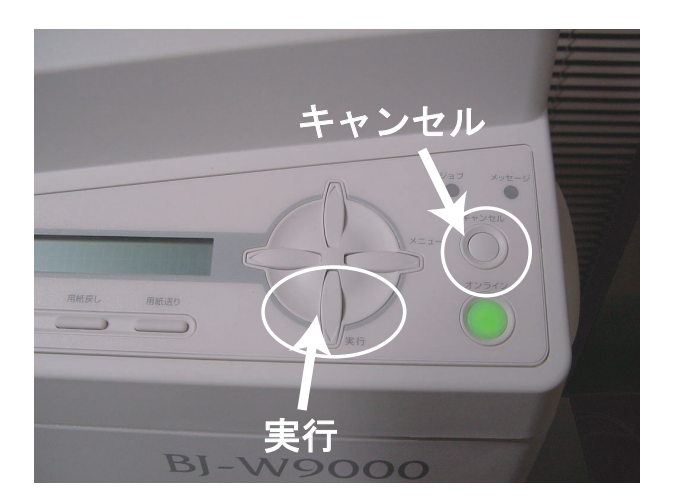

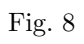

 $1.8$ 

 $\text{Fig. 9}$ 

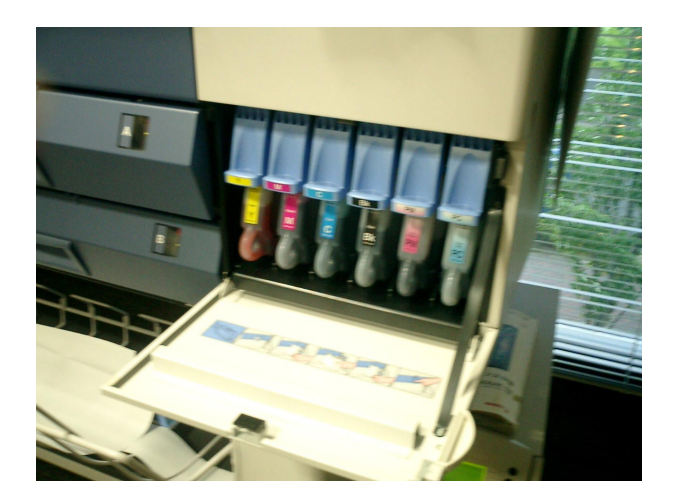

Fig.